# PCI9103 高速任意波形发生器

硬件使用说明书

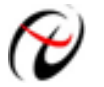

阿尔泰科技发展有限公司

产品研发部修订

#### 目 录

<span id="page-1-0"></span>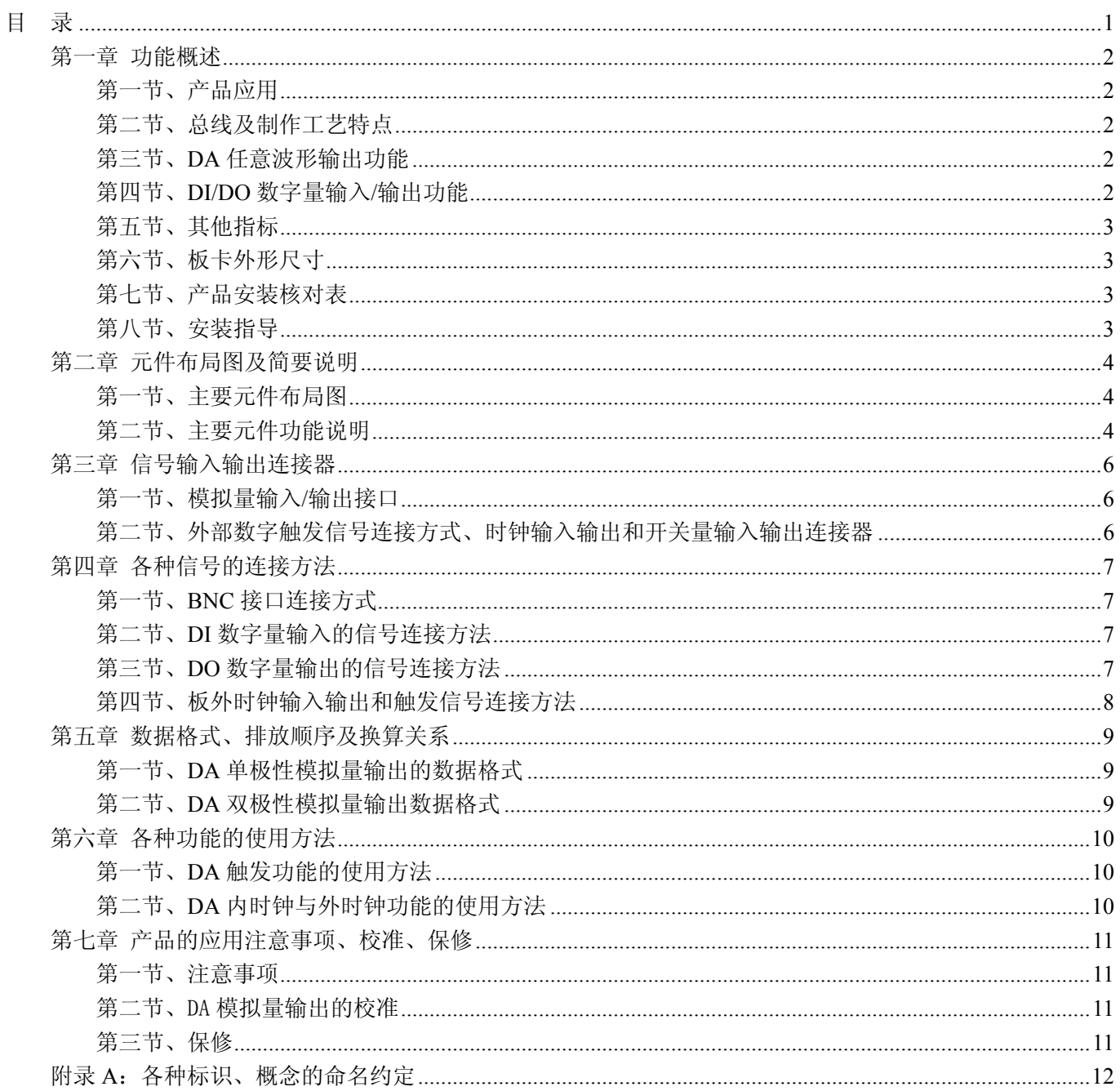

# 第一章 功能概述

<span id="page-2-0"></span>信息社会的发展,在很大程度上取决于信息与信号处理技术的先进性。数字信号处理技术的出现改变了信息 与信号处理技术的整个面貌,而数据采集作为数字信号处理的必不可少的前期工作在整个数字系统中起到关键 性、乃至决定性的作用,其应用已经深入到信号处理的各个领域中。实时信号处理、数字图像处理等领域对高速 度、高精度数据采集卡的需求越来越大。ISA 总线由于其传输速度的限制而逐渐被淘汰。我公司推出的基于 PCI 总线、USB 总线等数据采集卡综合了国内外众多同类产品的优点,以其使用的便捷、稳定的性能、极高的性价 比,获得多家客户的一致好评,是一系列真正具有可比性的产品,也是您理想的选择。

### 第一节、产品应用

PCI9103 卡是一种基于 PCI 总线的高速任意波形发生器,可直接插在 IBM-PC/AT 或与之兼容的计算机内的 任一 PCI 插槽中,作为实验室、产品质量检测中心等各种领域的信号发生源使用。它的主要应用场合为:

- ◆ 电子产品质量检测
- ◆ 信号采集
- ◆ 过程控制
- ◆ 伺服控制

### 第二节、总线及制作工艺特点

- ◆ 32 位 PCI 总线, 支持 PCI2.2 协议, 真正实现即插即用
- ◆ FPGA 接口芯片设计, 具有极高的保密性, 特别适合 OEM 合作

#### 第三节、**DA** 任意波形输出功能

- ◆ 通道数:4 路,可同步
- ◆ 转换精度:12 位
- ◆ 输出量程(OutputRange): 0~5V、0~10V、±2.5V、±5V(默认)、±10V
- ◆ 输出点速率(Frequency):1~1.7MHz(最小频率增量 1Hz),软件可调。
- $\blacklozenge$  输出阻抗: 50Ω 或 75Ω 软件可配置
- ◆ 触发源(TriggerSource):软件内触发,硬件模拟外触发(ATR)、硬件数字外触发(DTR)
- ◆ 触发模式(TriggerMode):单次、连续、单步和紧急触发(此功能详见软件说明书中触发功能部分)
- ◆ 触发方向(TriggerDir):负向触发、正向触发、正负向触发
- ◆ 触发电平:软件可设置,触发电平 256 级软件可调(0~10V)
- ◆ 时钟源(ClockSource): 内时钟和外时钟源软件可选
- ◆ 存诸器深度: 每路 256K 字 (点) RAM 存储器
- ◆ 工作标志:DA 转换标志、触发标志、当前段号、当前段内地址、当前段循环次数、当前总循环次数
- ◆ 数据传输方式:程序方式
- ◆ 工作温度范围: 0℃ ~ +50℃
- ◆ 存储温度范围: -20℃ ~ +70℃

#### 第四节、**DI/DO** 数字量输入**/**输出功能

- ◆ 输入通道数:4 路
- ◆ 输出通道数:4 路
- ◆ 电气标准:TTL 兼容
- ◆ 输入电压指标:高电平最低为 2V,低电平最高为 0.8V
- ◆ 输出电压指标: 高电平最低为 3 7V, 低电平最高为 0 55V

# <span id="page-3-0"></span>第五节、其他指标

◆ 板载时钟振荡器: 40MHz

# 第六节、板卡外形尺寸

130mm(长) x 91mm(宽)

### 第七节、产品安装核对表

打开 PCI9103 板卡包装后,你将会发现如下物品:

- 1、 PCI9103 板卡一个
- 2、 ART 软件光盘一张, 该光盘包括如下内容:
	- a) 本公司所有产品驱动程序, 用户可在 PCI 目录下找到 PCI9103 驱动程序;
	- b) 用户手册(pdf 格式电子文档);

# 第八节、安装指导

### 一、软件安装指导

在不同操作系统下安装PCI9103板卡的方法一致,在本公司提供的光盘中含有安装程序Setup.exe,用户双击 此安装程序按界面提示即可完成安装。

### 二、硬件安装指导

在硬件安装前首先关闭系统电源,待板卡固定后开机,开机后系统会自动弹出硬件安装向导,用户可选择系 统自动安装或手动安装。

注意:不可带电插拔板卡。

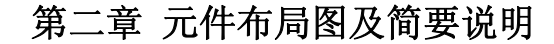

### <span id="page-4-0"></span>第一节、主要元件布局图

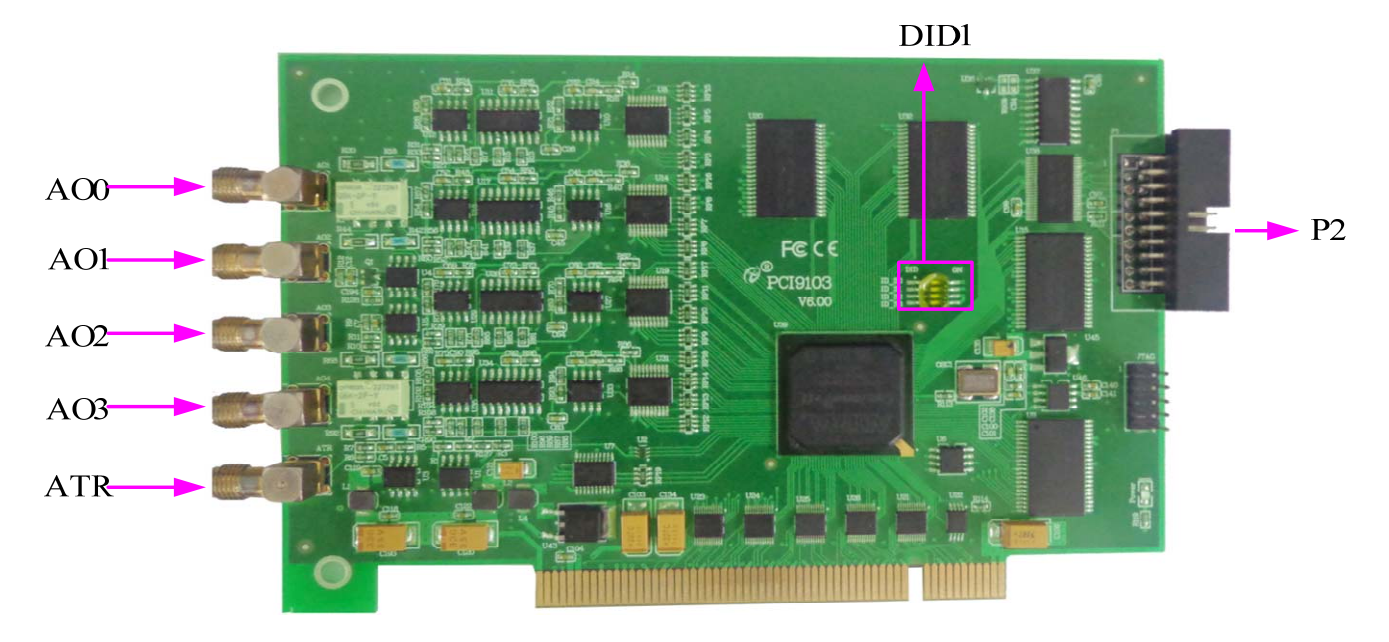

### 第二节、主要元件功能说明

请参考第二节中的布局图,了解下面各主要元件的大体功能。

#### 一、信号输入输出连接器

AO0~AO3:模拟通道 0~3 信号输出接口 ATR: 外部模拟触发信号输入接口 P2:外部数字触发信号、时钟输入输出和开关量输入输出接口 以上接口的连接方法请参考[《信号的连接方式》](#page-6-0)。

### 二、物理**ID**拨码开关

DID1:设置物理ID号,当PC机中安装的多块PCI9103时,可以用此拨码开关设置每一块板卡的物理ID号, 这样使得用户很方便的在硬件配置和软件编程过程中区分和访问每块板卡。下面四位均以二进制表示,拨码开关 拨向"ON",表示"1",拨向另一侧表示"0"。如下列图中所示:位置"ID3"为高位,"ID0"为低位,图中黑色的位置 表示开关的位置。(出厂的测试软件通常使用逻辑ID号管理设备,此时物理ID拨码开关无效。若您想在同一个系 统中同时使用多个相同设备时,请尽可能使用物理ID。关于逻辑ID与物理ID的区别请参考软件说明书《PCI9103S》 的《设备对象管理函数原型说明》章节中"CreateDevice"和"CreateDeviceEx"函数说明部分)。

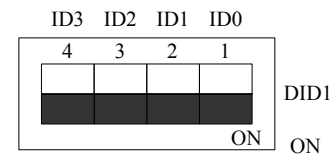

上图表示"1111", 则表示的物理ID号为15

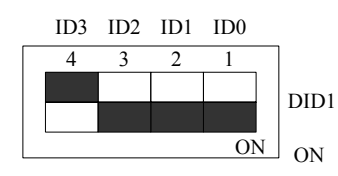

上图表示"0111",则代表的物理ID号为7

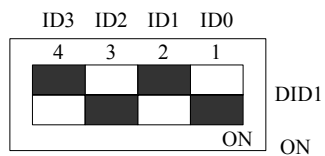

上图表示"0101", 则代表的物理ID号为5

### 下面以表格形式说明物理ID号的设置:

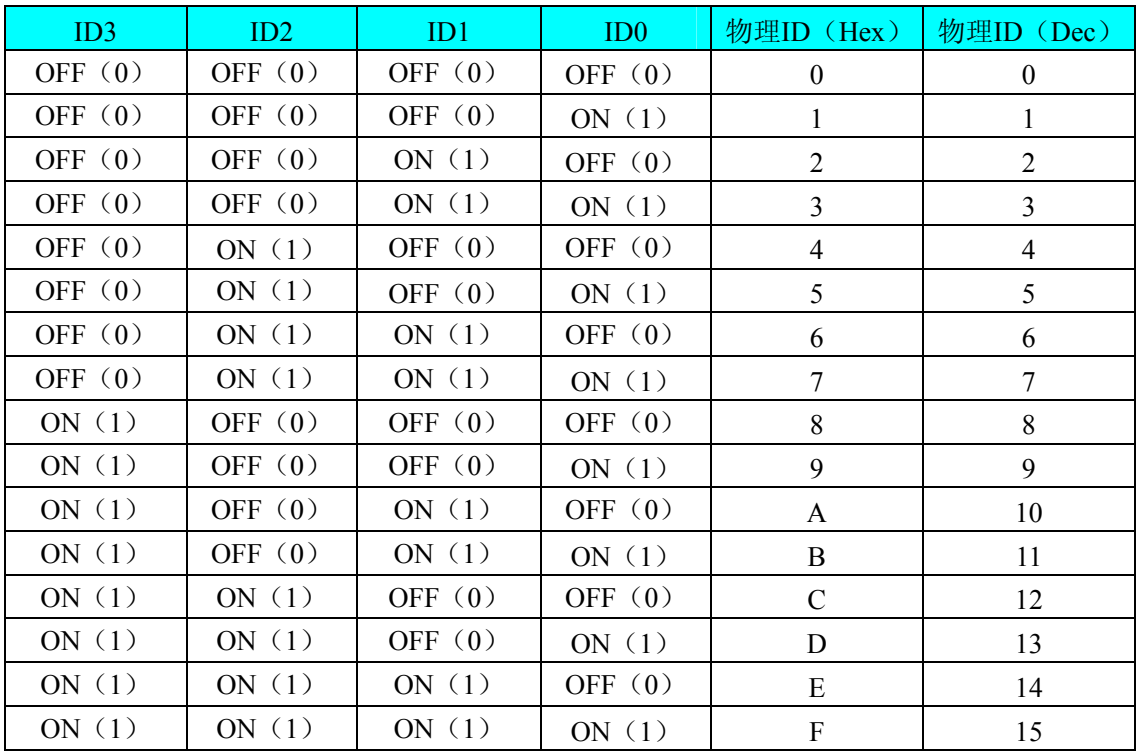

# 第三章 信号输入输出连接器

### <span id="page-6-0"></span>第一节、模拟量输入**/**输出接口

在PCI9103 板卡的一侧有 4 个信号接口, 从上至下依次为AO0、AO1、AO2、AO3、ATR信号端口, 其中AO0、 AO1、AO2、AO3 为 4 路模拟量输出信号端;ATR为外部模拟触发信号输入接口。它们的具体连接方法请参考《[DA](#page-7-0) [模拟量输出的信号](#page-7-0)AO0~AO3 连接方式》和《[外部模拟触发信号\(](#page-6-0)ATR)连接方式》。

### 第二节、外部数字触发信号连接方式、时钟输入输出和开关量输入输出连接器

关于 20 芯插头 P2 的管脚定义(图形方式)

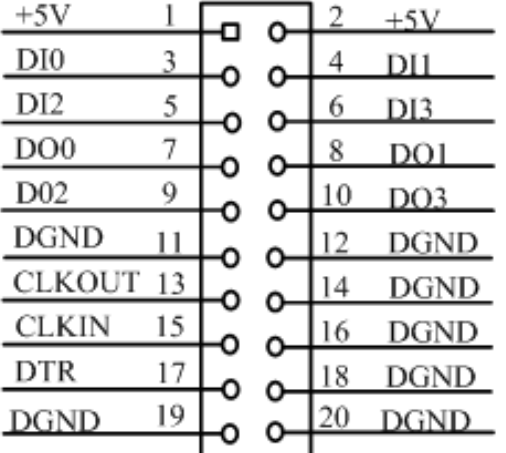

关于 20 芯插头 P2 的管脚定义(表格方式)

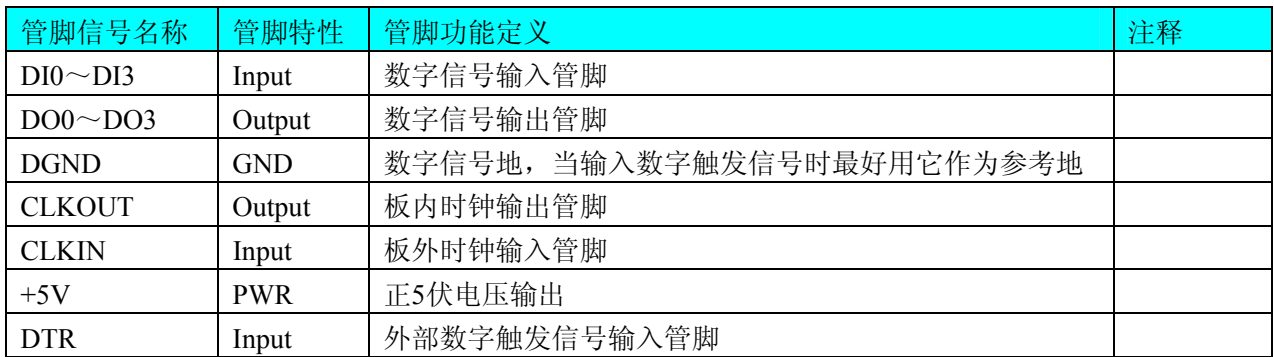

# 第四章 各种信号的连接方法

### <span id="page-7-0"></span>第一节、**BNC** 接口连接方式

一、**DA** 模拟量输出的信号 **AO0**~**AO3** 连接方式

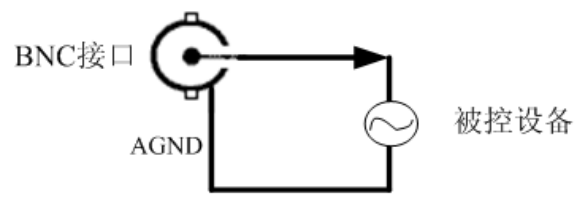

二、外部模拟触发信号(**ATR**)连接方式

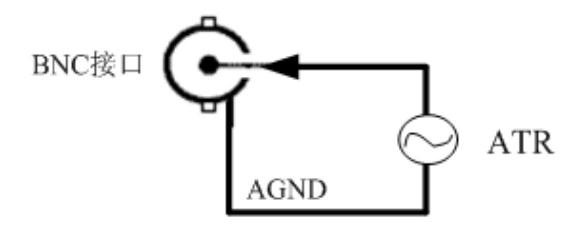

如果使用我公司配备的 BNC 引线进行信号输出或输入,那么 BNC 引线的红色端为输出或输入信号,而黑 色端为输出或输入信号的地。

# 第二节、**DI** 数字量输入的信号连接方法

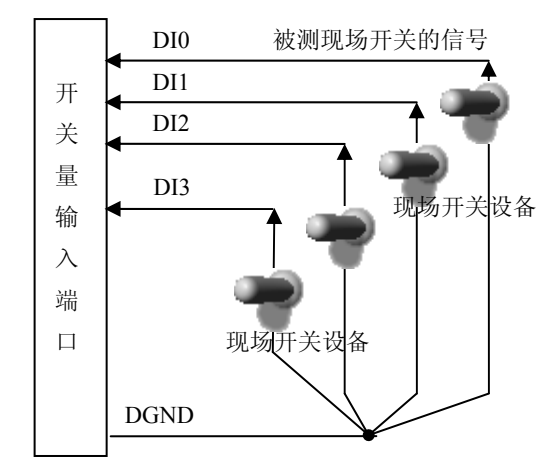

# 三节、**DO** 数字量输出的信号连接方法 第

<span id="page-8-0"></span>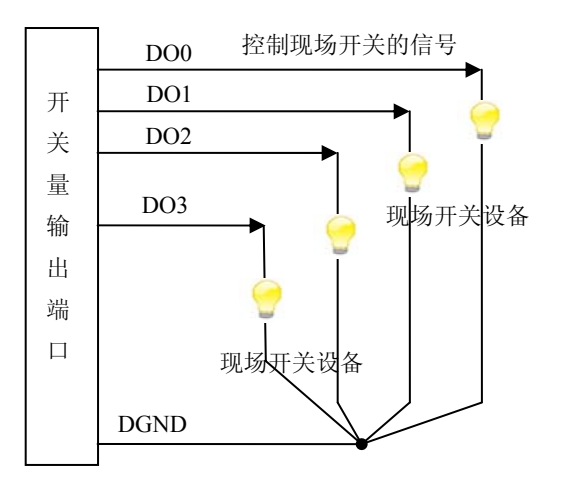

# 第四节、板外时钟输入输出和触发信号连接方法

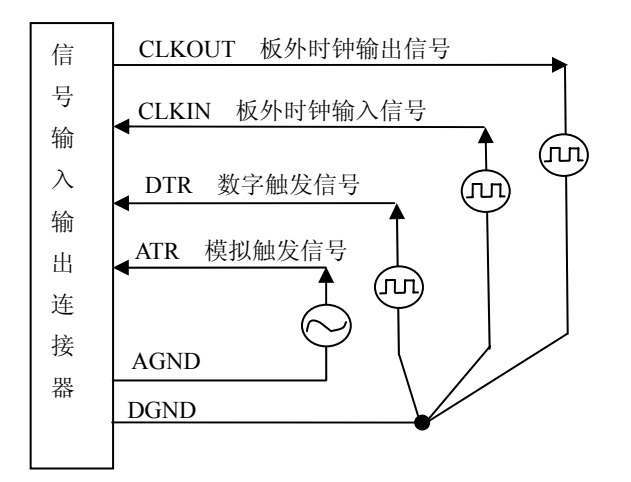

# 第五章 数据格式、排放顺序及换算关系

# <span id="page-9-0"></span>第一节、**DA** 单极性模拟量输出的数据格式

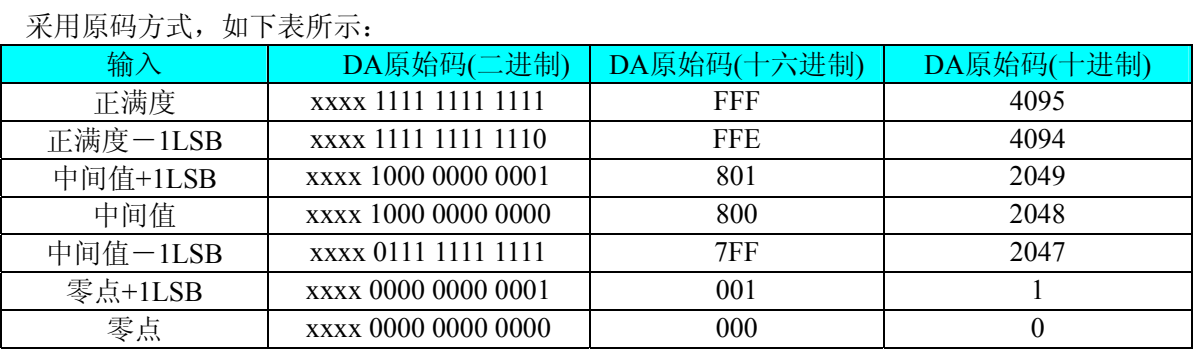

注明:当输出量程为0~10V时,即为单极性输出。假定输出的电压值为Volt(单位为mV),写向设备的DA原始 码为nDDAata,则换算关系如下:(注意上限不能超过4095)

 $0 \sim 5V$ 量程时: nDDAata = Volt / (5000.00/4096)

 $0 \sim 10V$ 量程时: nDDAata = Volt / (10000.00/4096)

# 第二节、**DA** 双极性模拟量输出数据格式

采用原码方式,如下表所示:

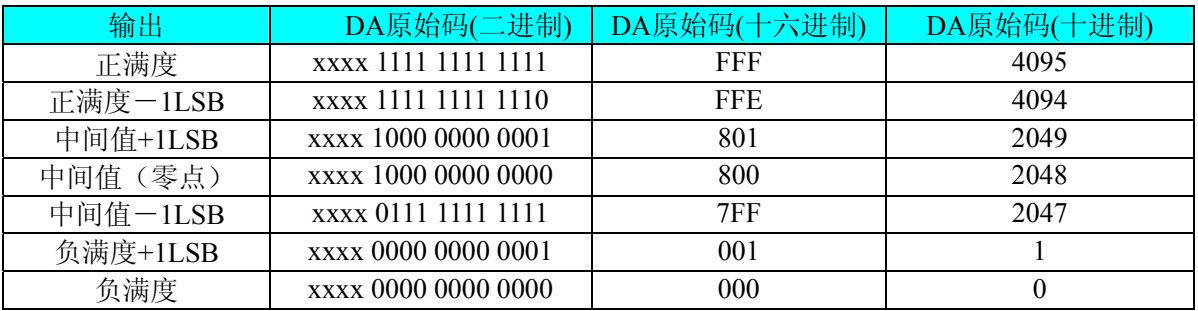

注明: 当输出量程为±5V、±10V 时, 即为双极性输出。假定输出的电压值为 Volt(单位为 mV), 写向设备的 DA 原始码为 nDDAata, 则换算关系如下: (注意上限不能超过 4095)

 $\pm 2.5V$ 量程时: nDDAata = Volt / (5000.00/4096) + 2048;

 $\pm$ 5V量程时: nDDAata = Volt / (10000.00/4096) + 2048;

# 第六章 各种功能的使用方法

### <span id="page-10-0"></span>第一节、**DA** 触发功能的使用方法

各种条件的具体实现请参考PCI9103软件说明书的触发部分。

### 第二节、**DA** 内时钟与外时钟功能的使用方法

#### 一、**DA** 内时钟功能

内时钟功能是指使用板载时钟振荡器经逻辑控制电路根据用户指定的分频数分频后产生的时钟信号去触发 DA定时转换(即DA的刷新时钟)。该时钟最大与触发DA 的频率相同,最小可以达到板载时钟的32位分频,这 样可以实现慢速回放SRAM中存放的波形。要使用内时钟功能应在软件中置硬件参数DAPara.ClockSouce = PCI9103 CLOCKSRC IN。该时钟的频率在软件中由硬件参数DAPara.Frequency决定。如Frequency = 100000, 则 表示输出点数的速度为100KHz。

### 二、**DA** 外时钟功能

外时钟功能是指使用板外的时钟信号来定时触发DA进行转换。该时钟信号由连接器P300的CLKIN脚输入提 供。要使用外时钟功能应在软件中置硬件参数DAPara.ClockSouce = PCI9103\_CLOCKSRC\_OUT。该时钟的频率 主要取决于外时钟的频率。在外时钟模式下,无论是DA的刷新时钟还是读取波形数据的时钟均与外时钟相同。

# 第七章 产品的应用注意事项、校准、保修

### <span id="page-11-0"></span>第一节、注意事项

 在公司售出的产品包装中,用户将会找到这本硬件说明书、软件说明书和PCI9103板,同时还有产品质保卡。 产品质保卡请用户务必妥善保存,当该产品出现问题需要维修时,请用户将产品质保卡同产品一起,寄回本公司, 以便我们能尽快的帮用户解决问题。

在使用该产品时,应注意产品正面的IC芯片不要用手去摸,防止芯片受到静电的危害。万不得已时,请先将 手触摸一下主机机箱(确保主机电源三线插头中的地线与大地相接),以提前放掉身体上的静电。

#### 第二节、DA 模拟量输出的校准

产品出厂时已经校准,只有客户使用很长一段时间后,或客户根据自己需求,需进行校准时才做校准,客户 可根据下述方法进行校准

该DA卡的校准功能, 需要借助高精度万用表(最好为4位半或更高精度)进行零点和满度的校准。下面以AO0 通道的±5V量程的校准过程为例说明,其他量程和通道的校准同理。

万用表选择"直流电压20V"档,将万用表的红表笔连接到板卡的AO0接头上,将万用表的黑色表笔接到AO0的AGND 上。

(1)、零点校准

在该板卡的高级程序中, 在"设备校准"菜单下, 点击"开始校准"按钮, 输出通道选择A00, 输出量程选 择±5V,再点击"零点校准"按钮,看万用表的读数是否为0.000。若读数为0.000,则零点准确,不需校准;若 读数不为0.000,则可在"校准值"的文本框内填写一个介于0~255之间的整数值,也可以使用"校准值"文本 框下方的拖动条对校准值进行增减变化,使得输出的测量值变为0.00V。(为保证零点更加准确,也可将万用表选 择"直流电压200mV"档)

(2)、满度校准

 零点校准完毕后,点击"满度校准"按钮,看万用表的读数是否为此量程的满度值4.998V。若读数为4.998V, 则满度准确,不需校准;若读数不为4.998V,则可用"校准值"文本框下方的拖动条对校准值逐步进行增减变化, 使得输出的测量值变为4.998V。

(3)、校准测试

完成零点和满度校准后,点击"停止校准"按钮,即可开始校准测试。

 选择±5V量程,设置输出的电压值或码值(范围为[0~4095]),也可以用拖动条改变输出值,再用万用表 测量输出值,测量值应与设置的值相同。

### 第三节、保修

PCI9103自出厂之日起,两年内凡用户遵守运输,贮存和使用规则,而质量低于产品标准者公司免费修理。

# 附录 **A**:各种标识、概念的命名约定

<span id="page-12-0"></span>AO0、AO1、AO2、AO3:表示模拟量输出通道, 0、1 为模拟量输出通道编号(Number). ATR:表示模拟触发源信号 DTR:表示数字触发源信号 CLKIN:表示外时钟输入 CLKOUT:表示内时钟输输出 DI:表示数字量输入信号 DO:表示数字量输出信号 DAPara: 指的是 DA 初始化函数中的 DAPara 参数, 它的实际类型为结构体 PCI9103\_PARA\_DA